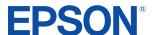

## Maximize Productivity with Multi-Service Plan Activation

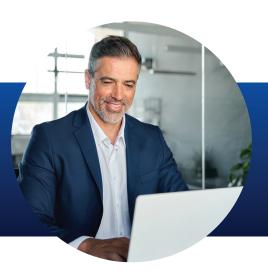

You can now activate multiple Epson Preferred<sup>SM</sup> Plus Extended Service Plans at once. This convenient, time-saving solution makes it easier than ever to protect your devices. To prevent service delays, customers are encouraged to activate their extended service plans as they deploy¹. Follow the instructions provided to learn how you can get up and running quickly with multi-service plan activation.

## Before you begin, make sure you have the following information for each device you would like to activate:

| Activation Code (found in "Reminder: Activate your Epson® Service Plan today" email sent from Epson after purchase) |  |  |  |
|----------------------------------------------------------------------------------------------------|--|--|--|
| Hardware Serial Number                                                                                              |  |  |  |
| Hardware Purchase Date                                                                                              |  |  |  |
| Zip/Postal Code (Place of Installation)                                                                             |  |  |  |
| Hardware Place of Purchase (not needed for resellers)                                                               |  |  |  |

## **Multi-Service Plan Activation Instructions**

Start by visiting the Service Plan Activation Page.
Select "Business" or "Reseller/Integrator,"
complete the forms, then follow the steps below:

- 1 Select the "Upload File Activation" option.
- Click on "Download.xlsx Template." Fill out the template and save the file to your computer.

| 4   |                 |                        |                                    | D                                     |
|-----|-----------------|------------------------|------------------------------------|---------------------------------------|
| 1 / | Activation Code | Hardware Serial Number | Hardware Purchase Date(mm/dd/yyyy) | ZIP/Postal Code Place of Installation |
| 2   |                 |                        |                                    |                                       |
| 3   |                 |                        |                                    |                                       |
| 4   |                 |                        |                                    |                                       |
| 5   |                 |                        |                                    |                                       |

- Return to the Epson Activation Page and select "Choose."
- Select the completed template from your computer and click "Upload."
- Once uploaded, click "Next" to see a summary of your file.
- If everything looks correct, click "Submit Activations" to complete your multi-service plan activation.

You will receive a confirmation email containing serial numbers and expirations for your extended service plans when activation is complete. If you are a reseller, both you and your customer may receive confirmation emails depending on contact information provided. You can verify your coverage at <a href="https://www.epson.com/w/warranty">www.epson.com/w/warranty</a> at any time.

## Need help? Watch this tutorial (<u>U.S.</u> or <u>Canada</u>) or contact <u>Epson Support</u>.